# CEE 4020 - Computer Applications in CEE

### Profiles

November 1, 2010

## Surface Profiles

Creating a raw surface profile requires the following information

- A fully developed surface
- An alignment
- Any design information associated with the alignment will automatically carry over and apply to the profile design. For example, if there is a design speed associated with an alignment it will also be reflected in allowable vertical curves.

Note that profile designs are not dynamically linked to the parent alignment. Hence, any change in alignment geometry doe not automatically get reflected in profile geometry.

#### Profiles Developed From Layout

Define a new profile for the alignment from the South exit, using the following station elevation information:

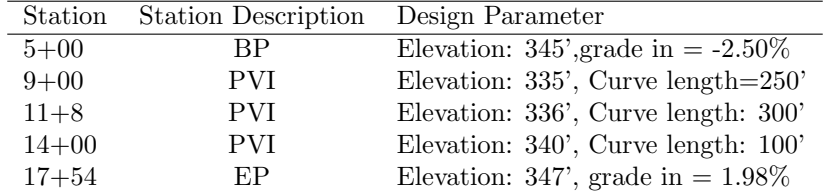

- Create profile from layout
- Do not fill in any design information
- Go to 'Vertical Curve Settings': set curve type to be Parabolic, Crest curve length to 250' and Sag Curve length to 250'. Relevant formula:  $\overline{LVC} = [G_2 - G_1]S^2/2058 = KA$  where  $K = S^2/2058$  and  $A = [G_2 - G_1].$
- Select Tan-Tan (with curves)option
- Use Transparent Command: 'Profile Station Elevation' to specify station and elevation in the given profile view

## Tabular Editing

- Right click on profile and select Edit Profile. Open grid view
- Check for curves.